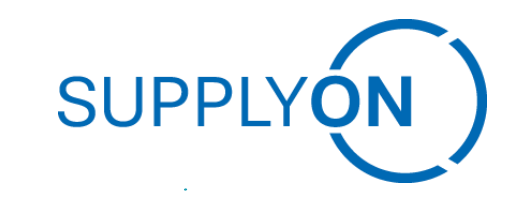

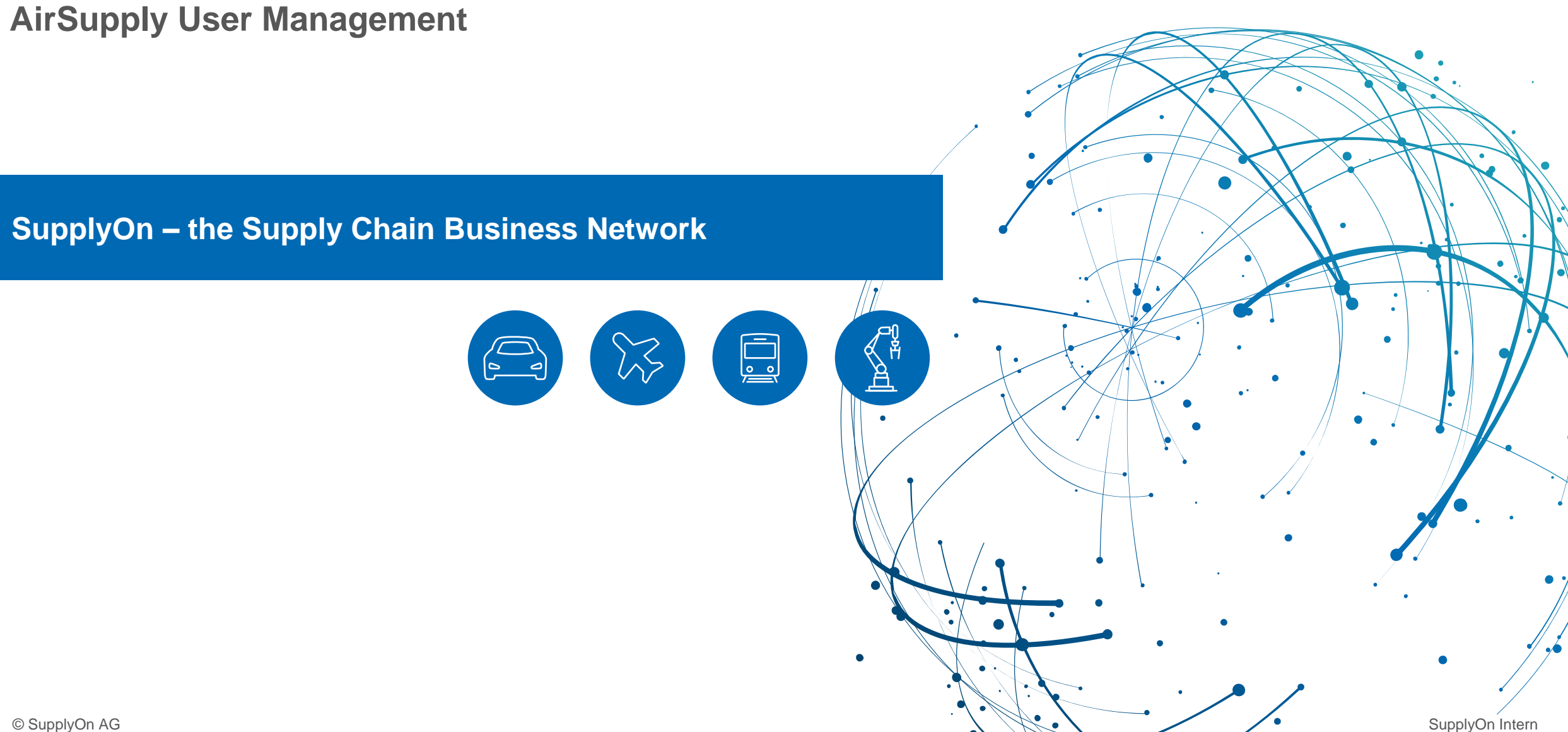

**My User Account**

- › "The "My user account" menu is used when a user wants to maintain their own user profile  $\rightarrow$  This tab is available for every user
	- $\rightarrow$  It can be used to e.g. change name or mail adress; view existing user roles...

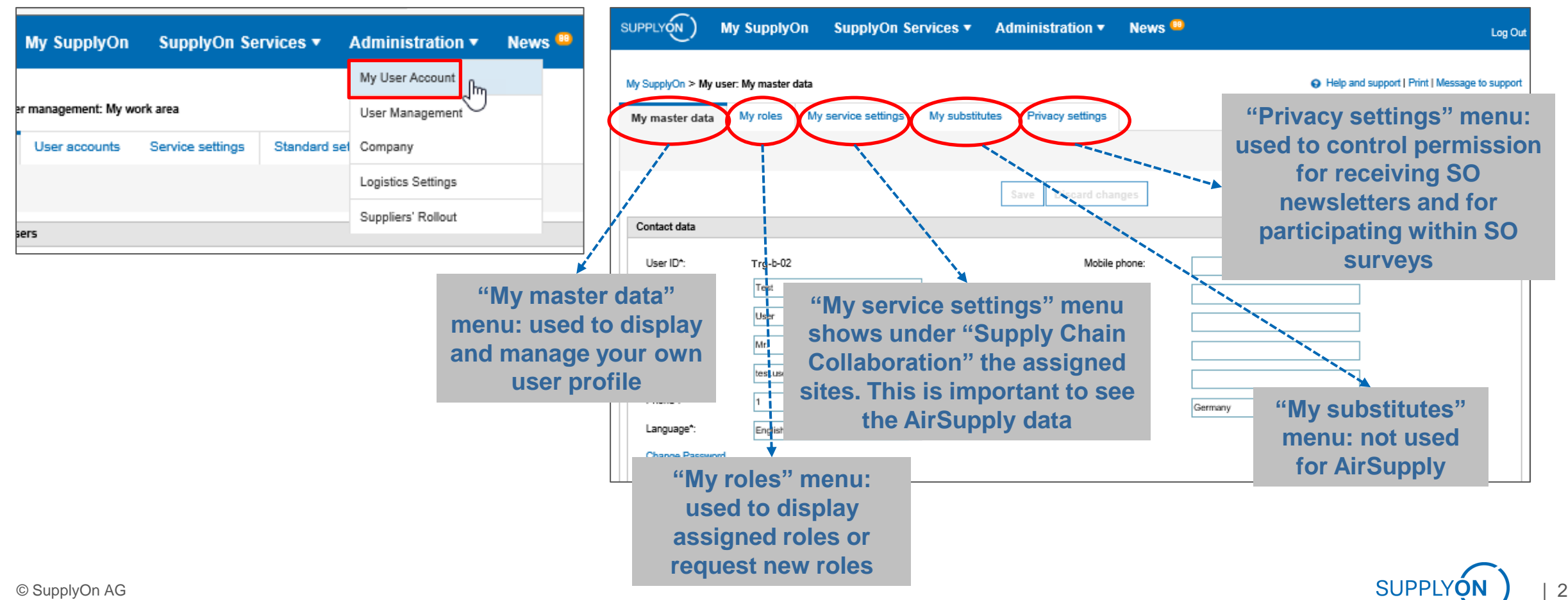

**User Management Overview**

- › "User Management" menu is used when a user administrator wants to create new user accounts or change existing accounts
	- → Precondition to see this tab is the user administration user role (**UMAdmin**)

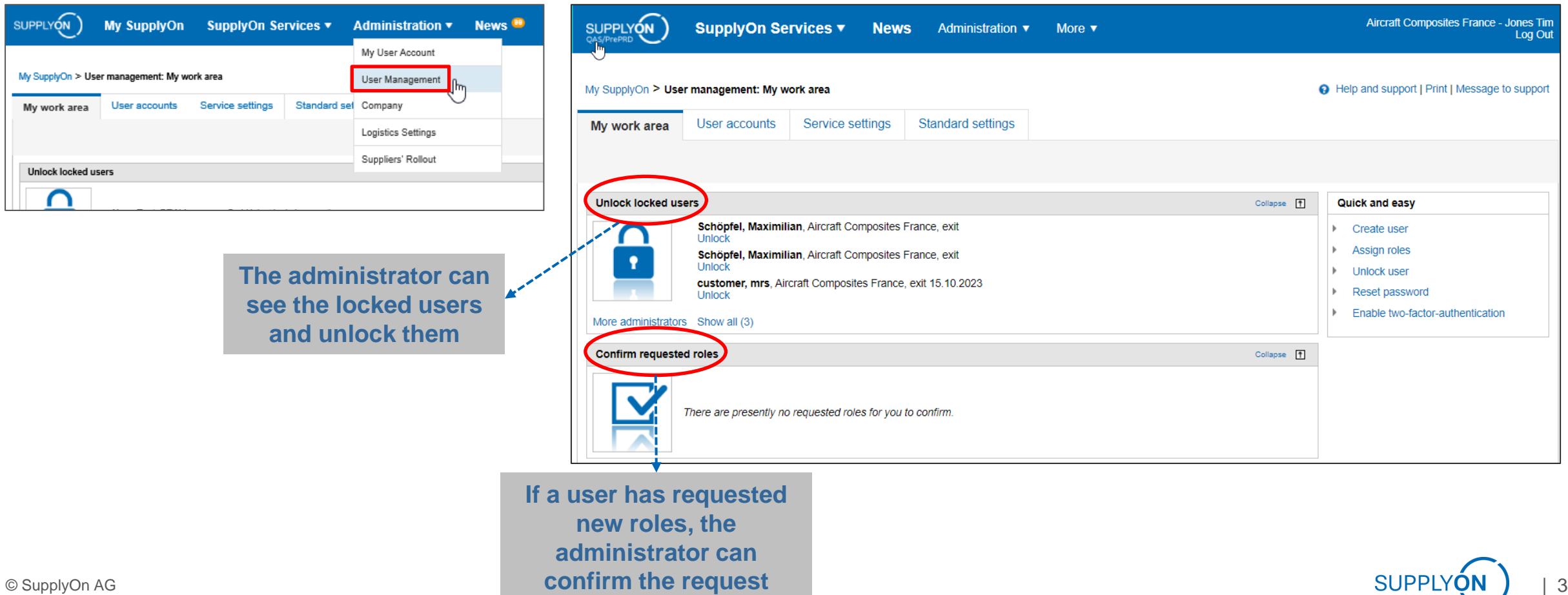

**User Management Overview**

> Use the "Quick and easy" functions to create new users or to update several user accounts

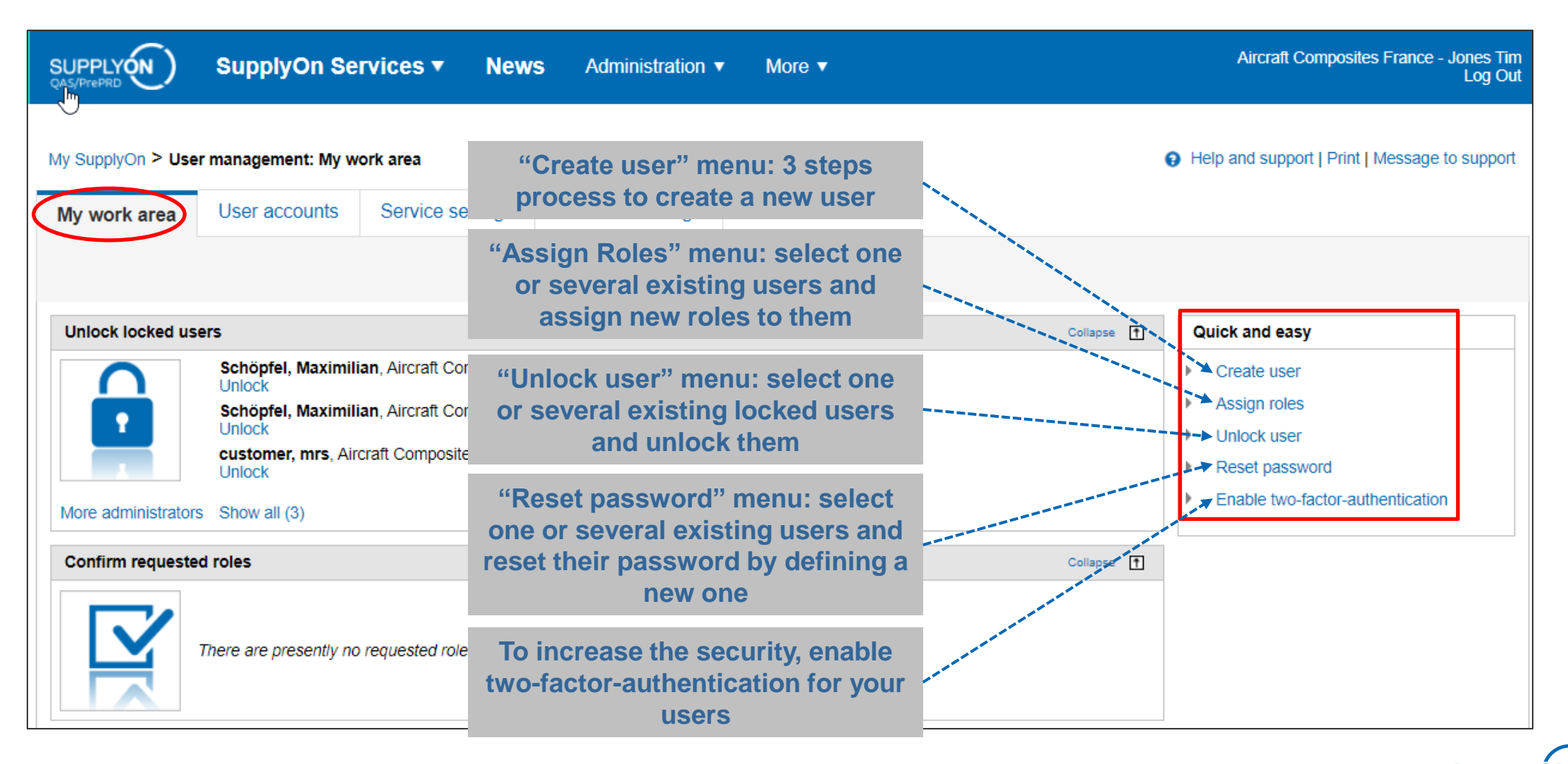

# **User Management User Creation via Wizard (1/4)**

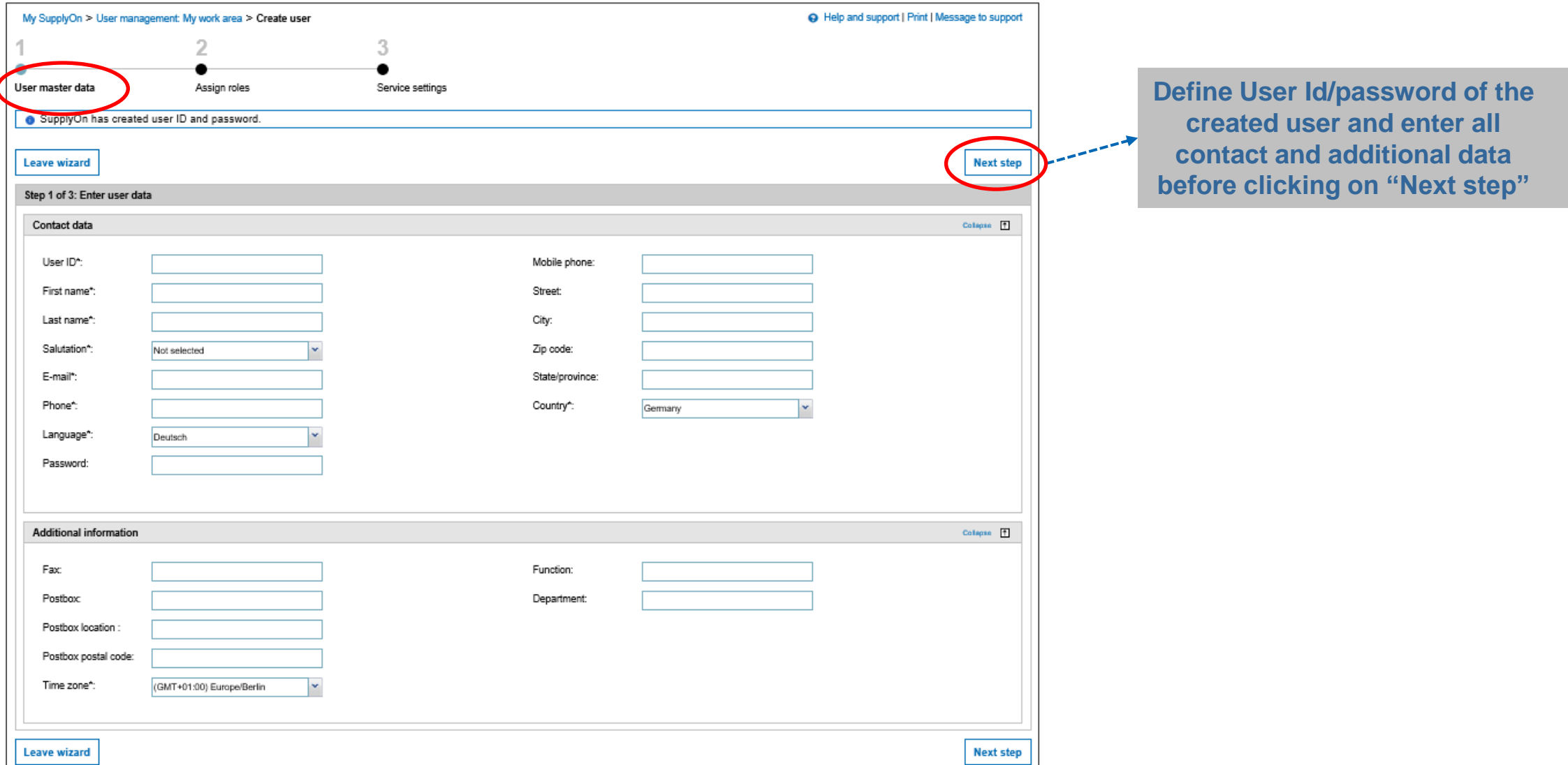

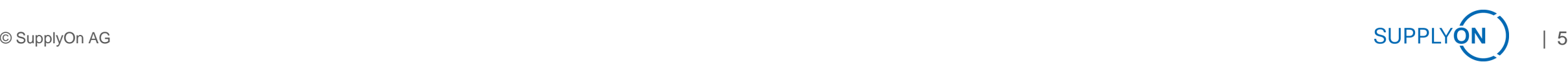

**User Creation via (2/4)**

› The second step of the user creation process consists in assigning roles to this user.

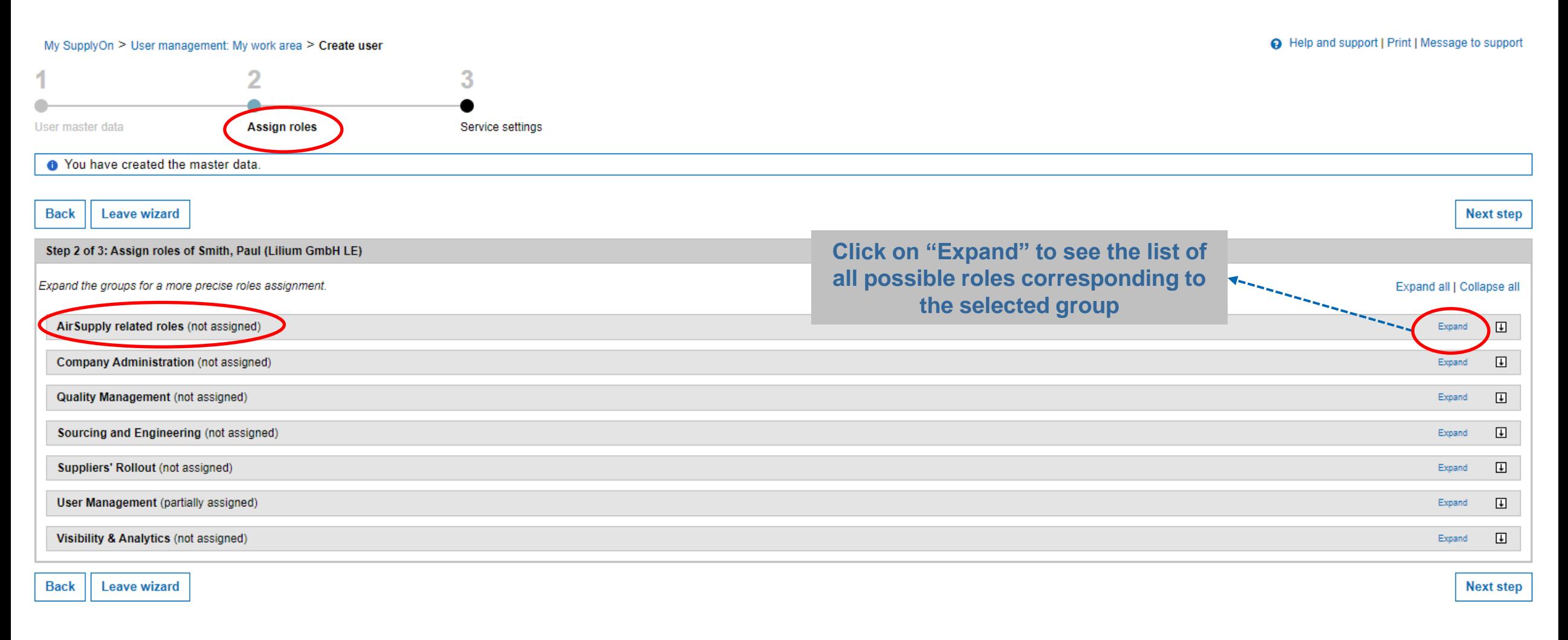

**User Creation via Wizard (3/4)**

› The second step of the user creation process consists in assigning roles to this user.

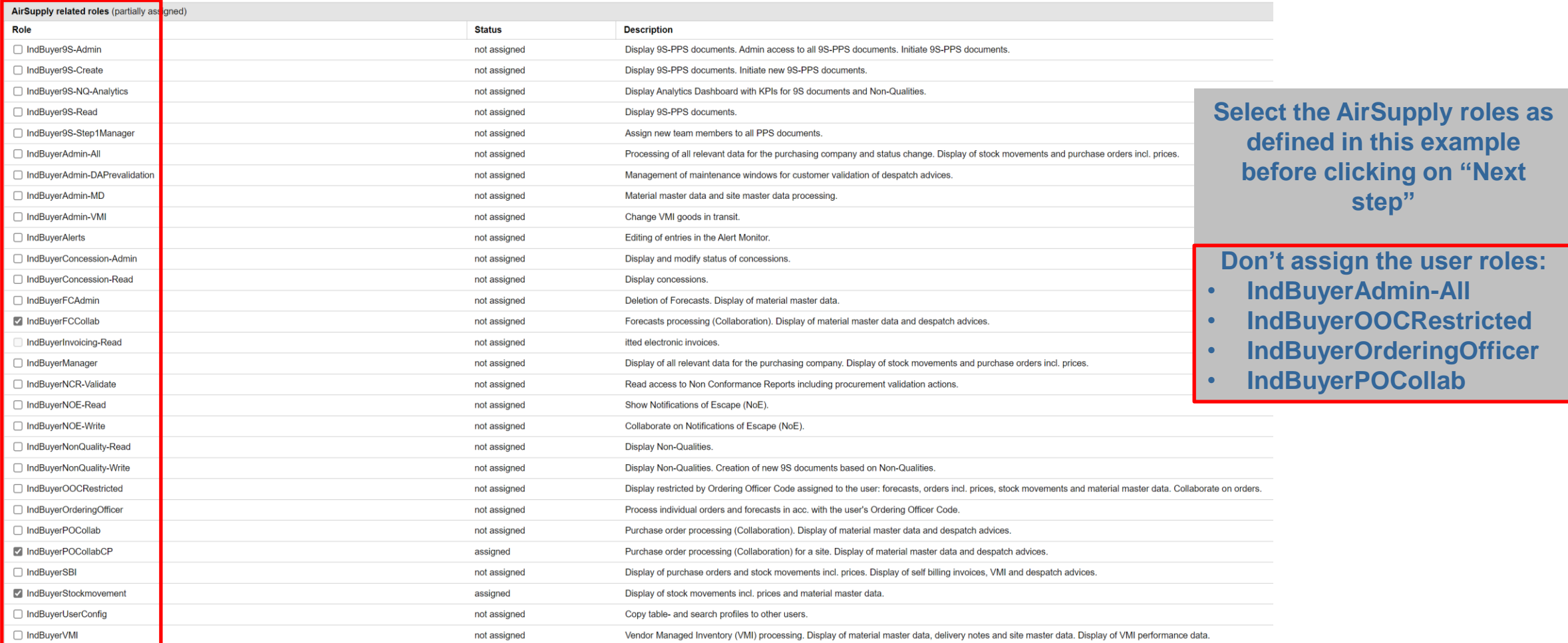

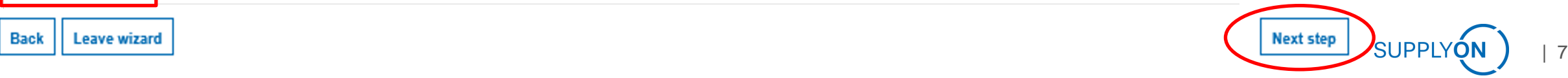

**User Creation via Wizard (4/4)**

› "Select the sites the user is responsible for and confirm with "Save" and "Save and leave"

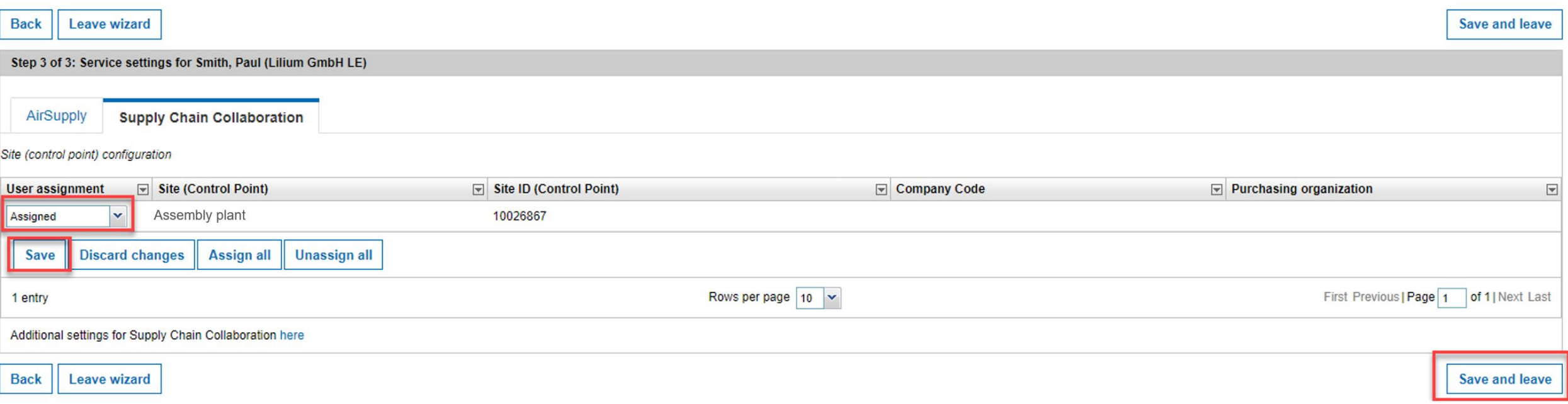

**Further Actions**

- › The tab "User accounts" shows a list of all SupplyOn users for your company. Search and modify the users if necessary.
- › You can also copy existing user accounts to create new user accounts  $\rightarrow$  Don't forget to update the user data and assign the correct plants

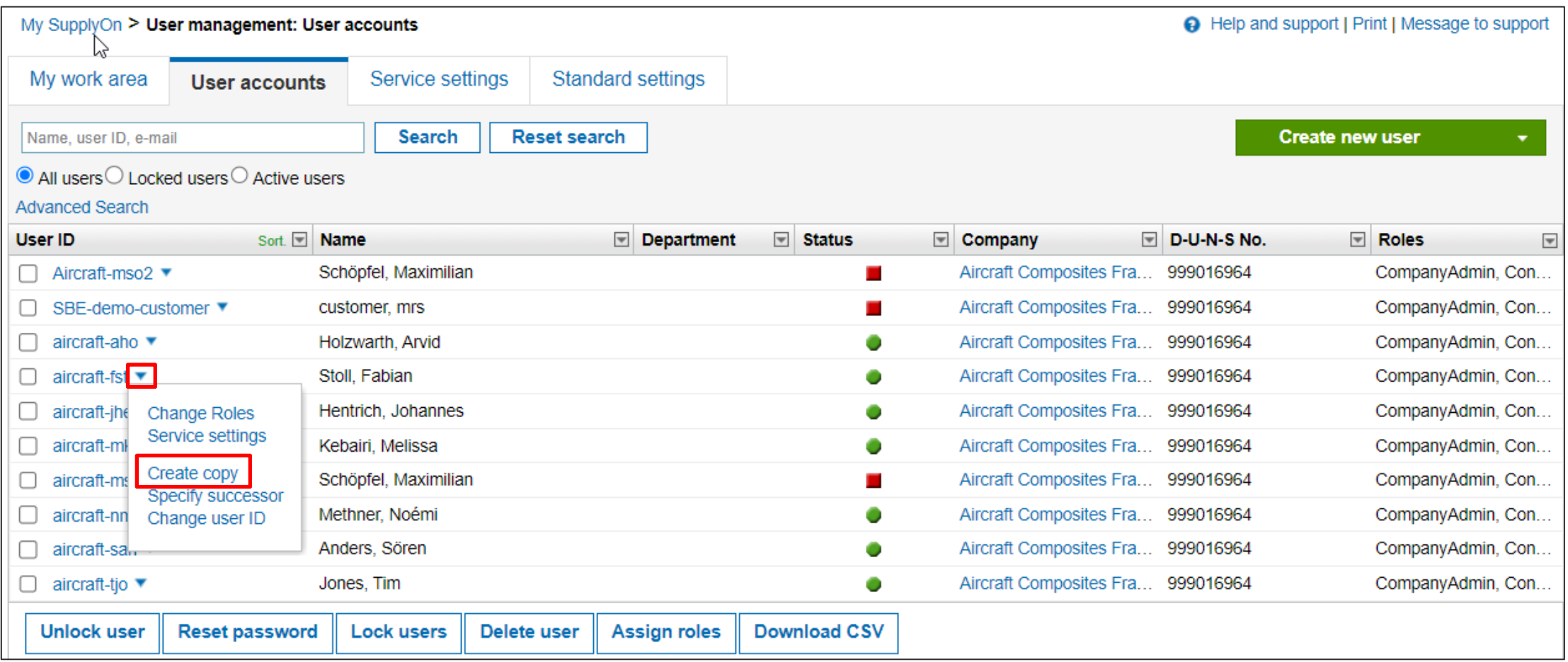

**Action Buttons**

› Use the different "Action Buttons" to modify one or several users or create a new user

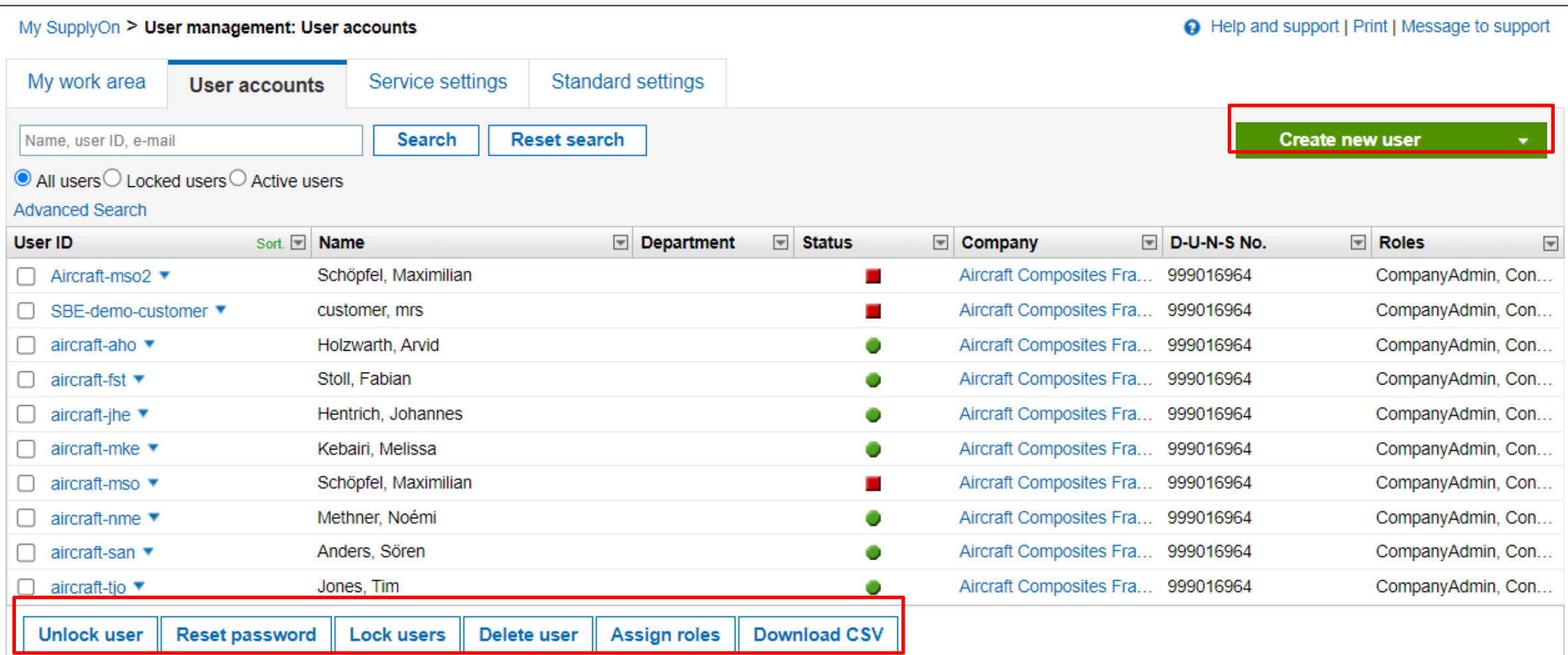

© SupplyOn AG | 10

# **User Management – AirSupply**

**Customer standard role set (1/3)**

- Required roles for a standard Lilium user to collaborate on POs, view Goods Receipts and set-up alerts
- Additional special user roles can be assigned if required (e.g. for company or user administration)

![](_page_10_Picture_66.jpeg)

![](_page_10_Picture_5.jpeg)

## **User Management – AirSupply**

**Special business user roles (2/3)**

• The following special user roles can be assigned in addition to the standard user roles or can be also assigned individually if the user should be only responsible for specific tasks

![](_page_11_Picture_137.jpeg)

![](_page_11_Picture_4.jpeg)

## **User Management – AirSupply**

**Company & user management user roles (3/3)**

› Company Administration and user management roles should be only assigned to selected users

![](_page_12_Picture_152.jpeg)

- › For a standard user administrator UMAdmin & ControlPointAdmin are sufficient
- › Other mentioned roles are required to onboard suppliers or change the company structure